# Wat betekent de EHRM DUAL-3-SIA foutmelding? Ī

### Inhoud

[Inleiding](#page-0-0) [Voorwaarden](#page-0-1) [Vereisten](#page-0-2) [Gebruikte componenten](#page-0-3) **[Conventies](#page-1-0)** [Achtergrondinformatie](#page-1-1) [Wat veroorzaakt de "DUAL-3-SIA" foutmelding van EHBO?](#page-1-2) [Problemen met "DUAL-3-SIA" oplossen](#page-3-0) [Waarom kreeg de router geen antwoord van al zijn buren?](#page-4-0) [Waarom is de route verdwenen?](#page-6-0) [Gerelateerde informatie](#page-6-1)

### <span id="page-0-0"></span>**Inleiding**

Het uitgebreide Interior Gateway Routing Protocol (DHCP) is een verbeterd afstand-vectorprotocol op basis van het diffuse update algoritme (DUAL). Het is in staat (conservatief) alle lus-vrije paden naar elke willekeurige bestemming te vinden op basis van routeadvertenties van buren. De buurman (of buren) met de beste weg naar een bestemming wordt genoemd de opvolger. De resterende buren met loop-vrije paden naar de bestemming worden uitvoerbare opvolgers genoemd. Om verkeerslading op het netwerk te verminderen, handhaaft Ecu buro relaties en uitwisselingen die informatie slechts zoals nodig routeren, die een vraagproces gebruiken om afwisselende paden te vinden wanneer alle loop-vrije paden aan een bestemming hebben gefaald.

## <span id="page-0-1"></span>Voorwaarden

### <span id="page-0-2"></span>Vereisten

Er zijn geen specifieke vereisten van toepassing op dit document.

#### <span id="page-0-3"></span>Gebruikte componenten

De informatie in dit document is gebaseerd op Cisco IOS® softwarerelease 12.0.

De informatie in dit document is gebaseerd op de apparaten in een specifieke laboratoriumomgeving. Alle apparaten die in dit document worden beschreven, hadden een opgeschoonde (standaard)configuratie. Als uw netwerk live is, moet u de potentiële impact van elke opdracht begrijpen.

### <span id="page-1-0"></span>**Conventies**

Raadpleeg [Cisco Technical Tips Conventions](//www.cisco.com/en/US/tech/tk801/tk36/technologies_tech_note09186a0080121ac5.shtml) (Conventies voor technische tips van Cisco) voor meer informatie over documentconventies.

### <span id="page-1-1"></span>Achtergrondinformatie

Routes die een geldige opvolger hebben, zouden zich in een "passieve" staat bevinden. Als een router om de een of andere reden een route door zijn opvolger verliest en geen haalbare opvolger voor die route heeft, dan gaat de route naar een "actieve" status. In de actieve staat, stuurt een router vragen uit naar zijn buren die om een pad naar de verloren route vragen.

Wanneer een buurman Ecu een vraag voor een route ontvangt, gedraagt het zich als volgt:

- Als de topologietabel momenteel geen ingang voor de route bevat, dan antwoordt de router onmiddellijk op de vraag met een onbereikbaar bericht, die dat er geen weg voor deze route door deze buur is.
- Als de topologietabel EBRE de vragende router als opvolger van deze route en een uitvoerbare opvolger omvat, dan wordt de uitvoerbare opvolger geïnstalleerd en de router onmiddellijk antwoordt op de vraag.
- Als de topologietabel EBRE de vragende router als opvolger van deze route en een uitvoerbare opvolger niet bestaat, dan vraagt de router alle buren EcpRvE behalve hen die de zelfde interface als zijn voormalige opvolger uitstuurden. De router zal niet op de querying router antwoorden tot zij een antwoord op alle vragen heeft ontvangen die zij voor deze route heeft geïnitieerd.
- Als de query van een buurman werd ontvangen die niet de opvolger voor deze bestemming is, antwoordt de router met de opvolgerinformatie.

## <span id="page-1-2"></span>Wat veroorzaakt de "DUAL-3-SIA" foutmelding van EHBO?

De foutmelding DUAL-3-SIA geeft aan dat een EHBO-route in de SIA-status (vast in actieve toestand) staat staat.

De staat SIA betekent dat een router EHRM geen antwoord op een vraag van één of meer buren heeft ontvangen binnen de toegewezen tijd (ongeveer 3 minuten). Wanneer dit gebeurt, zuiveert wanneer dit gebeurt de buren die geen antwoord stuurden en logt een DUAL-3-SIA foutbericht voor de route die actief werd.

Bekijk de volgende topologie als voorbeeld:

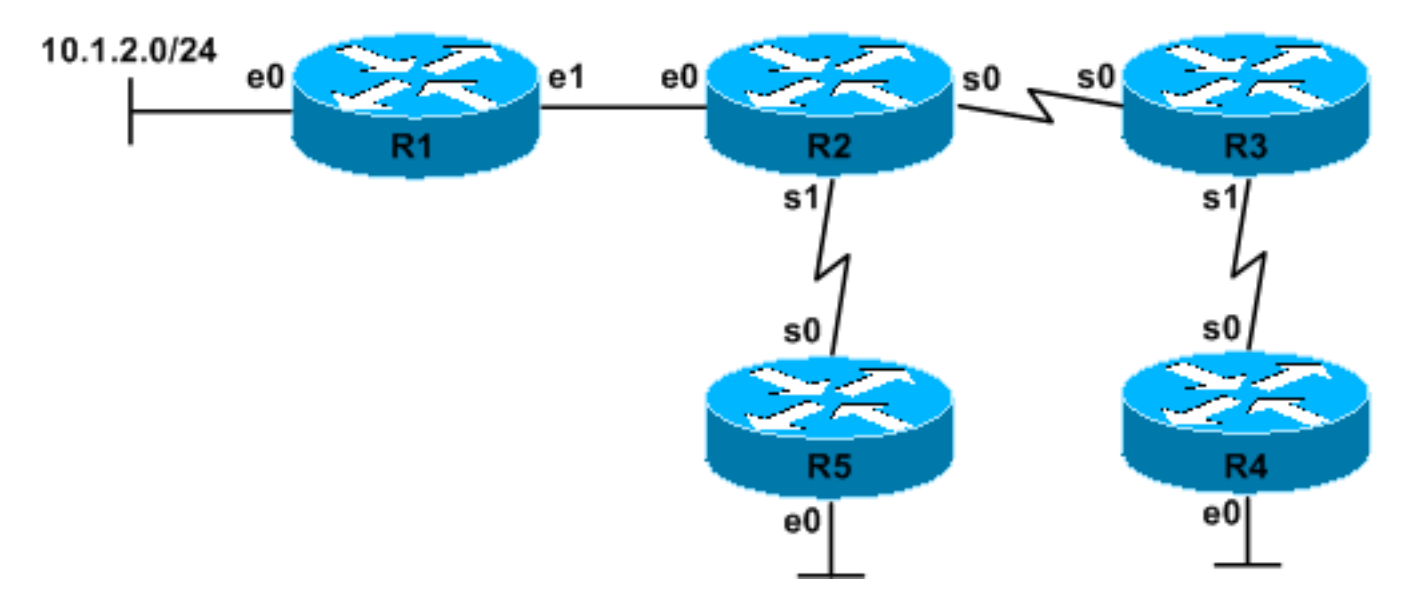

 $\bullet$  R2 leert over netwerk 10.1.2.0/24 via R1.

.

- Het verband tussen R1 en R2 daalt. R2 verliest zijn opvolger (R1) voor 10.1.2.0/24.
- R2 controleert de topologietabel van EHRM voor een haalbare opvolger (een andere buurman met een route naar 10.1.2.0/24 die aan de haalbaarheidsvoorwaarde voldoet); het heeft geen
- R2-overgangen van passief naar actief voor 10.1.2.0/24.
- R2 stuurt vragen naar R3 en R5 en vraagt of ze een ander pad naar 10.1.2.0/24 hebben. De SIA-timer start.
- R5 controleert de topologietabel van EHRM voor een haalbare opvolger; het heeft geen.
- R5-overgang van passief naar actief voor 10.1.2.0/24.
- R5 controleert zijn buurlanden tabel Ecp en vindt alleen buren Ecu uit de interface die R2 tegengaat (zijn voormalige opvolger voor 10.1.2.0/24).
- $\bullet$  R5 antwoordt met een  $_{\text{onbereikbaar}}$  bericht omdat het geen alternatief pad heeft en geen andere buren heeft om vragen te stellen.
- R5-overgang van actief naar passief voor 10.1.2.0/24.
- R3 controleert de topologietabel van EHRM voor een haalbare opvolger; het heeft geen .
- R3-overgangen van passief naar actief voor 10.1.2.0/24.
- R3 controleert zijn buurlanden tabel Ecp en vindt R4.
- R3 stuurt een query naar R4 voor netwerk 10.1.2.0/24. De SIA-timer start.
- $\bullet$  R4 ontvangt de query nooit vanwege problemen met het verband tussen R3 en R4 of congestie. U kunt dit probleem zien door de show ip eigrp buurlandopdracht uit te geven of de show ip eigrp topologie actieve opdracht op R3 uit te geven; de wachtrijtelling voor R4 moet hoger zijn dan normaal.
- De SIA-timer op R2 bereikt ongeveer 3 minuten.
- R3 kan geen antwoord geven op de vraag van R2 totdat zij een antwoord van R4 ontvangt.
- R2 logt een DUAL-3-SIA fout voor netwerk 10.1.2.0/24 en reinigt de buurnabijheid met R3.

```
DEC 20 12:12:06: %DUAL-5-NBRCHANGE: IP-EIGRP 1:
    Neighbor 10.1.4.3 (Serial0) is down: stuck in active
DEC 20 12:15:23: %DUAL-3-SIA:
    Route 10.1.2.0/24 stuck-in-active state in IP-EIGRP 1.
Cleaning up
```
- R3's uitzettimer voor R4 verloopt.**Opmerking:** Deze gebeurtenis verhindert R3 ook een **pu**a∟-3-SIA fout te melden omdat de SIA-timer van R3 ook 3 minuten kan bereiken.
- R3 ontruimt zijn buurnabijheid met R4.
- R3 meldt de volgende fout in zijn logboek:

DEC 20 12:12:01: %DUAL-5-NBRCHANGE: IP-EIGRP 1: Neighbor 10.1.5.4 (Serial1) is down: retry limit exceeded

- $\bullet$  R3 antwoordt nu op de vraag van R2 met een onbereikbaar bericht.
- R4 meldt de volgende fout in zijn logboek: ●
- DEC 20 12:12:06: %DUAL-5-NBRCHANGE: IP-EIGRP 1: Neighbor 10.1.5.3 (Serial0) is down: peer restarted

Opmerking: de DUAL-5-NBRCHANGE berichten zullen alleen worden weergegeven als u de opdracht log-buurman-change onder het proces Ecu hebt ingesteld. Het configureren van deze opdracht op alle routers Ecu wordt aanbevolen voor problemen met de Ecu-oplossing. Zonder het, is er geen manier om te vertellen waarom de buren van Ecp worden teruggesteld of welke router de nabijheid terugstelde.

Zoals u hierboven kunt zien, wordt de DUAL-3-SIA fout veroorzaakt door de volgende gelijktijdige, maar niet verwante problemen:

- Een interfaceprobleem tussen R1 en R2, dat veroorzaakt dat de 10.1.2.0/24 route van R2 1. verdwijnt. De routesnelheid kan veroorzaakt zijn door iets anders dan een eigenlijke link mislukking (bijvoorbeeld, een afstandsgebruiker die losgekoppeld is en de PPP-afgeleide host route wordt dan verwijderd).
- 2. Een interface-, congestie- of vertragingsprobleem tussen R3 en R4.

Wanneer de foutmelding SIA optreedt, geeft dit aan dat het protocol dat de RDRI routingprotocol niet heeft geconvergeerd voor de gespecificeerde route. Deze mislukking wordt meestal veroorzaakt door een flappende interface, een configuratieverandering of een dialup client (het routeverlies is normaal). Het routeren naar andere bestemmingen wordt niet beïnvloed terwijl het Ecu-proces in actieve staat voor de gespecificeerde route is. Wanneer de SIA timer voor de buurman die niet antwoordde verstrijkt, wordt de buur ontruimd (DHCP vertrouwt niet de staat van een buurman die de timer overschrijdt). Als resultaat hiervan, worden de routes in de topologietabel voorbij die buur ontruimd en moeten dan opnieuw samenkomen. Dit betekent dat de verzendtafel door een SIA kan worden uitgevoerd en dat pakketten kunnen worden geworpen terwijl het netwerk samenkomt.

### <span id="page-3-0"></span>Problemen met "DUAL-3-SIA" oplossen

Deze sectie verschaft de stappen die nodig zijn om SIA-problemen op te lossen en biedt algemene oorzaken voor SIA-problemen.

Hoewel er veel verschillende manieren zijn waarop een SIA kan voorkomen, moet het probleem altijd op dezelfde manier worden aangepakt.

Telkens wanneer u SIA-fouten oplossen, moet u de volgende twee vragen beantwoorden (in volgorde van urgentie vermeld) om de mogelijke oorzaken van de SIA te identificeren.

- 1. Waarom kreeg de router geen antwoord van al zijn buren?
- 2. Waarom is de route verdwenen?

Opmerking: met Cisco bug-ID [CSCdp3034](//www.cisco.com/cgi-bin/Support/Bugtool/onebug.pl?bugid=CSCdp33034) (alleen [geregistreerde](//tools.cisco.com/RPF/register/register.do) klanten) — effectief met Cisco IOS-softwarerelease 12.1(4.4)E — zijn de volgende verbeteringen aangebracht om het SIAprobleem op te lossen:

- De router laat een spoor aan de bron van de SIA gebeurtenis over.
- De detectie en correctie van een SIA-gebeurtenis wordt naar de falende link geduwd.

Gebruik deze opdrachten om meer informatie te verzamelen voor het oplossen van problemen:

- zie ip acht buren aan beide kanten
- toonlogboek | DUBBEL
- actieve topologie van ip eigrp tonen

#### <span id="page-4-0"></span>Waarom kreeg de router geen antwoord van al zijn buren?

Helaas is deze vraag het moeilijkste deel van de problemen oplossen bij de overheid. Omdat de SIA-timer gemiddeld iets meer dan 3 minuten is, moet u een niet-reagerende router binnen deze periode opsporen. Om dit te doen, zorg ervoor dat u een diagram van de netwerktopologie hebt dat alle routers in het netwerk samen met hun IP adressen omvat. U moet ook het Telnetwachtwoord voor elke router hebben.

Met deze informatie in hand, ga naar de router die SIA's heeft gerapporteerd en let op die route of andere routes om actief te zijn. U kunt bepalen welke routes op een router actief zijn door het actieve bevel van de topologie van de tonen ip eigrp uit te geven. Het is normaal voor deze opdracht om een aantal actieve routes op te noemen. Het bestaan van een actieve route wijst op zich geen probleem aan. bijzondere aandacht te schenken aan routes die langer dan één minuut actief zijn geweest .

#### R2# **show ip eigrp topology active** IP-EIGRP Topology Table for process 1 Codes: P - Passive, A - Active, U - Update, Q - Query, R - Reply, r - Reply status A 10.1.2.0 255.255.255.0, 1 successors, FD is 2733056 1 replies, active 0:00:38, query-origin: Multiple Origins *!--- The output above will appear on one line.* via 10.1.4.3 (Infinity/Infinity), **r**, Serial0, serno 1232 via 10.1.6.5 (Infinity/Infinity), Serial1, serno 1227

De output hierboven vertelt u dat EHRM 38 seconden actief is geweest voor 10.1.2.0/24, twee buren heeft gevraagd en nog steeds wacht op een antwoord van 10.1.4.3. De kleine case of wijst erop dat de router wacht op een antwoord op een query. Een hoofdstad R geeft aan dat zij een antwoord van deze buurman heeft ontvangen. Afhankelijk van de staat van de topologietabel wanneer u deze opdracht uitgeeft, kunt u de buur in een afzonderlijk gedeelte ook zien die "Reacties resteren." wordt genoemd

Zodra u zich identificeert van welke router wanneer zij een antwoord wacht, kunt u telnet op die router om te bepalen wat aan de Ecu wacht. Dit proces zou uiteindelijk moeten leiden tot de eigenlijke router die niet op vragen reageert. Zodra u deze router identificeert, is het problematisch waarom deze niet op vragen reageert. Hieronder worden verschillende vaak voorkomende redenen toegelicht.

#### Gebruik van oudere EER-code (Cisco IOS-releases eerder dan 10.3[11], 11.0[8] en 11.1[3])

DHCP is verbeterd in Cisco IOS-softwarereleases 10.3(11), 11.0(8) en 11.1(3). Eén van deze verbeteringen verhindert één enkel EHRM proces meer dan 50% van de beschikbare bandbreedte voor die verbinding te gebruiken; u kunt dit percentage aanpassen, dat op multipoint interfaces kan verschillen. Deze verbetering gebruikt het pacing, wat het mogelijk maakt dat pakketten Ecp betrouwbaarder op verstopte links worden geleverd. Raadpleeg voor meer informatie over pakketsnelheidscontrole het [Witboek](//www.cisco.com/en/US/tech/tk365/technologies_white_paper09186a0080094cb7.shtml) van het [uitgebreide](//www.cisco.com/en/US/tech/tk365/technologies_white_paper09186a0080094cb7.shtml) Interior [Gateway-routingprotocol](//www.cisco.com/en/US/tech/tk365/technologies_white_paper09186a0080094cb7.shtml).

#### Ontbrekende of onjuiste bandbreedte-configuratieparameter

Als het bandbreedteverklaring niet goed voor een interface of subinterface wordt gevormd, kan zij geen EcpEcp- gegevenspakketten op de juiste manier plaatsen. De standaardwaarde van de bandbreedte-parameter voor een seriële interface is T1 of 1500 kbps. Voor seriële interfaces anders dan T1s - inclusief fractionele of gekanaliseerde T1 interfaces - moet deze parameter handmatig worden ingesteld om de juiste bandbreedte weer te geven, gebaseerd op de kloksnelheid van de interface. Gebruik nooit de bandbreedteparameter om de selectie van de Ecupad te beïnvloeden.

#### Onjuiste bandbreedte ingesteld om padselectie te beïnvloeden

In het geval van overtollige paden, is een gemeenschappelijke praktijk om een Routing Protocol te forceren om één pad in plaats van een andere te selecteren de bandbreedte-parameter op de interface aan te passen. Het configureren van een kunstmatig lage bandbreedte waarde op één interface verhindert het routingprotocol het pad over die interface te gebruiken. U zou deze methode met DHCP moeten vermijden, aangezien het ook deze bandbreedte die instelling voor pakket Ecp gebruikt. Om de selectie van de weg Ecp op een interfacebasis te beïnvloeden, gebruik de configuratieparameter van de vertragingsinterface.

U dient er altijd voor te zorgen dat de bandbreedteparameter is ingesteld op de beschikbare bandbreedte voor de interface of subinterface.

#### DHCP-routing

Routing-lijnen kunnen ook SIA-fouten veroorzaken. U kunt dit probleem identificeren met de actieve opdracht van de show ip eigrp topologie. Als u een circulair patroon van niet-beantwoorde vragen EIS ziet, blijf het oplossen van de kwestie als een routingprobleem oplossen.

#### Niet-afgesloten primaire en secundaire adressen

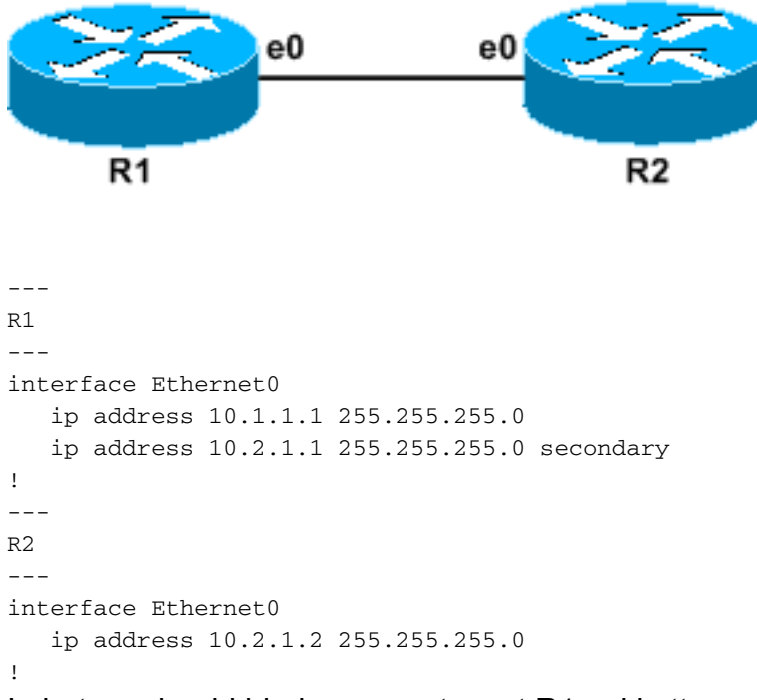

In het voorbeeld hierboven, ontvangt R1 pakketten van RJ21u en toont R2 als een EHRM buurman. R2 ziet R1 echter niet als een buurman omdat R1's hallo-pakketten afkomstig zijn van

10.1.1.1, wat geen vorm is die R2 herkent. In latere versies van Cisco IOS Software, zal R2 de buurman niet op gemeenschappelijke netto fout teruggeven. Deze fout veroorzaakt SIA's omdat vragen die van R1 naar R2 worden verzonden nooit worden beantwoord. Om te zien of R1 R2 voortdurend als buur verwijdert, gebruik het tonen ip eigrp buurbevel.

#### Router met beperkte middelen

Een gebrek aan systeemmiddelen - zoals CPU, geheugen of buffers - kan een router ook verhinderen op vragen te antwoorden of pakketten van elk type te verwerken. Om een probleem met middelen te identificeren, pingel de getroffen router en los het op alsof het een ander probleem van de routermiddelen was.

### <span id="page-6-0"></span>Waarom is de route verdwenen?

Er zijn diverse vaak voorkomende oorzaken van het fladderen van routes, zoals hieronder wordt uitgelegd.

- Een flappellink.Gebruik de opdracht **show interface** om een stijgende "interface resets" of "carrier transitions" te zoeken.
- Een aangetaste WAN-link.Gebruik de opdracht **Show interface** om een stijgende "ingangsfouten" of "uitvoerfouten" te zoeken.
- Een DICOM server-zoals Cisco AS5800-dat niet is ingesteld om host-routes die door de DICOM-koppelingen zijn gecreëerd, samen te vatten.Standaard installeren PPP-verbindingen een 32-bits host route voor de externe kant van de PPP-link. Als deze routes niet geaggregeerd worden, wordt DHCP actief wanneer elke dialup gebruiker de verbindingen ontkoppelt.

### <span id="page-6-1"></span>Gerelateerde informatie

- [Probleemoplossing via HTTP](//www.cisco.com/en/US/tech/tk365/technologies_tech_note09186a0080094613.shtml?referring_site=bodynav)
- [Enhanced Interior Gateway-routingdocument](//www.cisco.com/en/US/tech/tk365/technologies_white_paper09186a0080094cb7.shtml?referring_site=bodynav)
- [Ondersteuning van DHCP \(Enhanced Interior Gateway Routing Protocol\)](//www.cisco.com/en/US/tech/tk365/tk207/tsd_technology_support_sub-protocol_home.html?referring_site=bodynav)
- [Technische ondersteuning Cisco-systemen](//www.cisco.com/cisco/web/support/index.html?referring_site=bodynav)